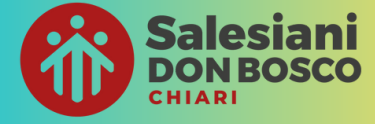

### **GUIDA ALL'USO DI**

# **SANSONE per le famiglie**

### **Registrati**

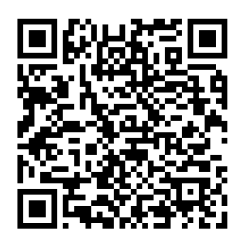

*oppure*

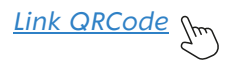

Scansiona il QR Code ed inserisci i tuoi dati oppure tocca il link.

(*ICE è il contatto in caso di emergenza)*

- · Scegli il modello "Iscrizione" e Genera Modulo
- In pochi giorni riceverai una mail con le credenziali
- per comunicare intolleranze e dati di salute sensibili vai in segreteria

### **Scarica l'APP**

Puoi scaricare l'app direttamente dal portale.

Effettua il login a Sansone; tocca

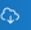

## **Carica il credito**

Puoi caricare il credito in diversi modi:

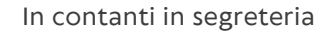

PayPal

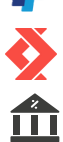

Satispay

Bonifico bancario *(non istantaneo) Invia la ricevuta per mail a oratorio@salesianichiari.it oppure portala alla segreteria*

IBAN: IT83X0623055140000015187947 Ispettoria salesiana Lombardo emiliana Causale: [nome], ricarica Sansone

Potrai utilizzare il credito durante l'anno (catechismo, gruppi, serata preado...) oppure puoi ritirarlo in segreteria. *Il credito ha durata di un anno. Dopo un anno di inattività (cioè senza iscrizioni e movimenti di credito) non sarà più recuperabile.*

### **Modifica user**

Puoi cambiare le credenziali di login: user, password e mail.

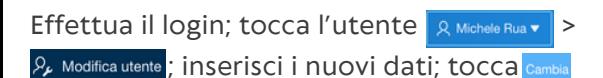

#### **Iscriviti alle attività** Iscriviti a Grest, Gita, Mensa, Campi scuola...

Effettua il login; tocca $\left(\frac{1}{2}\right)$  >  $\left(\frac{1}{2}\right)$  Salesiani ; scegli l'attività; tocca $\Box$  >  $\Box$  Iscrivi *Puoi disdire le iscrizioni entro la scadenza.*

**:** l'iscrizione è avvenuta con successo

*Per l'iscrizione alle singole settimane del Grest è necessario iscriversi all'evento "ISCRIZIONE PRINCIPALE"*

### **Guarda da casa**

Vedi in tempo reale la presenza in oratorio, l'accesso alla mensa, l'uscita... dall'APP!

Effettua il login; tocca

# **Uscita anticipata**

Prenota da casa l'uscita anticipata

Effettua il login; tocca  $\left( \frac{\triangle}{\Box} \right)$  >  $\left[ \frac{\triangle}{\Box} \right]$ ; riempi i campi; tocca

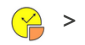

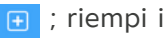

### **Fratelli e sorelle**

La segreteria può associare fratelli e sorelle. Questo ti permetterà di:

- utilizzare lo sconto fratelli
- spostare il credito da un fratello all'altro

*Puoi anche scrivere a oratorio@salesianichiari.it*

Effettua il login; tocca **B** Persone >  $\rightarrow$  > Portafoglio

> Sposta credito Istituzionale ; scegli l'utente

Cambia velocemente account  $>$   $\sqrt{R}$  Altri utenti

#### **É NECESSARIO CHE LA SEGRETERIA ABBIA ASSOCIATO IL FAMILIARE PER UTILIZZARE LO SCONTO.**